# **CS535-module voor CS175/275/575-series Installatie-instructies**

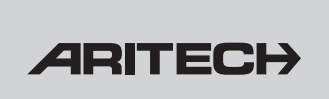

# **PRODUCTBESCHRIJVING**

**De CS535-module** biedt een manier om gebeurtenissen die een alarm veroorzaken te melden naar vooraf opgegeven telefoonnummers, door middel van vooraf opgenomen gesproken berichten. De berichten worden via een telefoonlijn verzonden, als er in het controlepaneel een alarm wordt veroorzaakt.

De CS535-module wordt gebruikt met controlepanelen uit de CS175/275/575-series. De installateur neemt de gesproken berichten op met behulp van een standaard (test)telefoon.

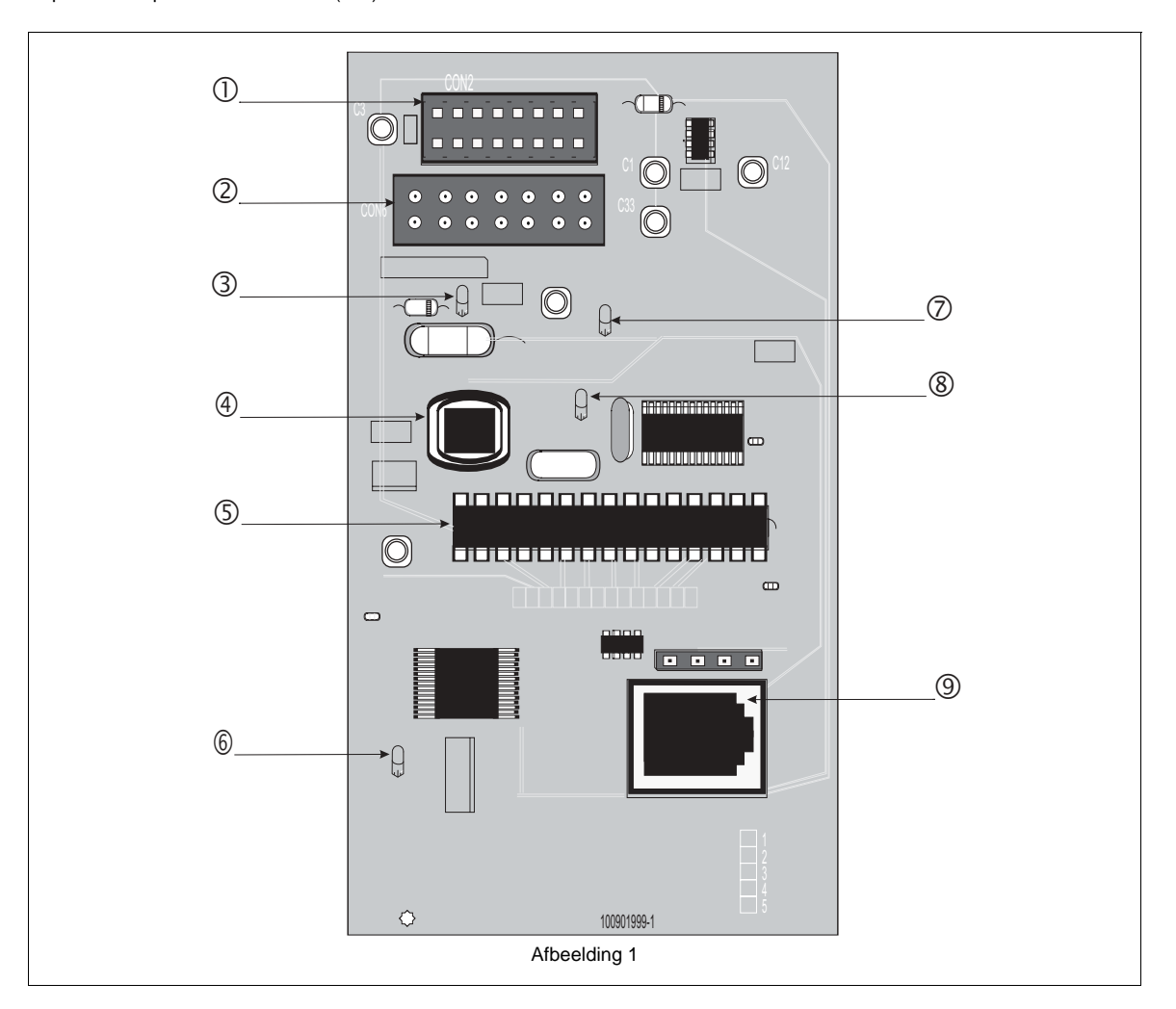

- **1** Connector aan achterzijde
- 2 CS534-connector
- 3 Niet in gebruik
- (4) Druktoets Opnemen/afspelen
- & Processor
- ' LED voor opnemen/afspelen
- ( LED voor melding
- ) LED voor busactiviteit
- (9) Aansluiting voor telefoon-toestel

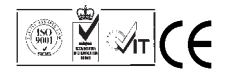

#### **ALGEMENE WERKING VAN DE CS535-MODULE**

Wanneer er een Alarm/gebeurtenis plaatsvindt, in het controlepaneel, dan zal deze module dit door gaan melden, naar een vooraf opgegeven telefoonnummer. Wanneer de oproep wordt beantwoordt, wordt een introductiebericht afgespeeld om de melding van het systeem kenbaar te maken. De persoon die de oproep beantwoordt, moet op een toets van zijn/haar telefoontoestel drukken om de berichten te kunnen ontvangen (*handshake*). De gebeurtenisberichten die worden afgespeeld, beschrijven de oorzaak van de gebeurtenissen die een alarm hebben geactiveerd. Het systeem speelt vervolgens een adresbericht ter identificatie van de locatie die het alarm meldt. Mogelijk vereist het systeem dat de persoon die de oproep beantwoordt op een andere toets van zijn/haar telefoontoestel drukt om de ontvangst van het bericht te bevestigen (*kiss-off*).

#### **INFORMATIE VOOR DE GEBRUIKER**

De installatie en configuratie wordt uitgevoerd door de installateur. Nadat de installateur de melding met gesproken berichten heeft ingesteld en geïnstalleerd, is er geen programmering van de gebruiker meer vereist.

Bij een vals alarm kan de melding worden geannuleerd door een gebruikerscode in te voeren.

Plan de volgende aspecten van het systeem samen met de installateur:

- $\Box$  De telefoonnummers waarnaar u meldingen wilt verzenden.
- $\Box$  De gebeurtenissen die u wilt melden.
- $\Box$  De gesproken berichten die u wilt gebruiken.

### **VEREISTE APPARATUUR EN VOORZIENINGEN**

- $\Box$  CS535-module
- □ CS-175/275/575-controlepaneel
- $\Box$  (Test) telefoontoestel

#### **PROGRAMMEREN**

CS-175/275/575-systemen zijn samengesteld uit een aantal modules. Het controlepaneel, het bediendeel en de CS535 module zijn allemaal modules. Elke module heeft een uniek adres in het systeem. Elke module bevat een aantal adressen waar u verschillende aspecten van de werking hiervan kunt programmeren. Elk adres bevat dan weer een aantal segmenten waarin vertrouwelijke informatie wordt opgeslagen.

Wanneer u een module wilt programmeren, moet u de programmeermode starten vanaf het bediendeel. Daarna geeft u de locatie op die u wilt bewerken. Als u de CS535-module wilt instellen, moet u adressen in twee modules programmeren:

- $\Box$  Controlepaneel module-adres 0
- $\Box$  CS535-module module-adres 77

#### **De programmeermodus starten**

Als u de apparaten wilt programmeren, moet u eerst de programmeermode starten.

- 1. Druk op  $\ast \mathbf{0}$  en toets vervolgens de **installateurcode** in om de programmeermode te starten.
- 2. U bevindt zich nu in de programmeemode. U bent nu klaar om de te programmeren module te selecteren.

#### **De module adresseren**

Toets het module adres in, gevolgd door # om de module te selecteren. Voorbeeld: toets  $\mathbf{0}$ # in voor het controlepaneel.

#### **Een adres programmeren**

- 1. Toets het adresnummer in, gevolgd door #.
- 2. Toets de nieuwe gegevens in en druk vervolgens op  $\ast$ om de gegevens op te slaan.
- 3. De gegevens van het volgende segment worden weergegeven. Herhaal deze procedure voor elk segment.

#### **Nieuwe gegevens annuleren**

Druk op  $\clubsuit$  om alle wijzigingen die u in de gegevens hebt gemaakt te annuleren. De oorspronkelijke waarde die was opgeslagen voordat u het segment begon te programmeren, verschijnt opnieuw.

# **De gegevens controleren**

Druk op  $*$  en blader door de segmenten zonder gegevens in te voeren.

# **Ongeldige gegevens**

Als wordt geprobeerd een ongeldige waarde te programmeren, geeft het bediendeel drie geluidssignalen en blijft dat segment weergegeven tot een geldige waarde wordt ingetoetst.

#### **Een adres afsluiten**

- Zodra het laatste segment van een adres is geprogrammeerd, drukt u op de toets  $*$  om die locatie af te sluiten.
- 2. Als u een adres vóór het laatste segment wilt afsluiten, drukt u op #. Hierdoor gaan alle wijzigingen verloren.

### **De programmeermode afsluiten**

1. Druk op **d** om terug te gaan naar: "Druk op moduleadres

vervolgens  $#$ ." Druk nogmaals op  $\Box$  om de programmeermode af te sluiten.

Raadpleeg de *Installatiehandleiding van de CS 175-275-575* voor meer informatie over het programmeren.

#### **DE CS535-MODULE INSTALLEREN EN IN HET SYSTEEM OPNEMEN**

Het controlepaneel zal de CS535-module automatisch opnemen,wanneer u de onderstaande stappen volgt:

# **Let op!**

Zorg ervoor dat u nooit statisch bent geladen wanneer u met elektronische onderdelen werkt.

- 1. Sluit de connector aan de achterzijde van de CS535-module aan op de connector van de audio-uitbreiding (J17) van het controlepaneel. Zie  $\mathbb O$  in Afbeelding 1.
- 2. Ga in de programmeermode.
- 3. Druk hierna op  $\blacksquare$  om de programmeermode weer af te sluiten. De CS535-module wordt automatisch in het controlepaneel opgenomen. Het opnameproces duurt ongeveer 12 seconden.
- 4. De CS535-module wordt herkend als module 77.

#### **TELEFOONNUMMERS INSTELLEN**

Het systeem kan maximaal zes verschillende telefoonnummers opslaan waarnaar het controlepaneel gebeurtenissen kan melden. Aan elk telefoonnummer is een lijst van gebeurtenissen gekoppeld die naar dat nummer moeten worden gemeld. U dient deze informatie voor telefoonnummer 1 te programmeren.

Het communicatieprotocol dat voor telefoonnummer 1 is ingesteld, wekt als standaardcommunicatieprotocol. Aangezien alle telefoonnummers hetzelfde communicatieprotocol gebruiken, hoeft u het slechts eenmaal in te voeren voor het eerste telefoonnummer.

**Opmerking:** als u bepaalde gebeurtenissen op bepaalde telefoonnummers wilt laten melden, moet u voor die telefoonnummers meldbare gebeurtenissen configureren. Als u voor de telefoonnummers 2-6 geen meldbare gebeurtenissen opgeeft, worden ze als **back-up** nummers beschouwd. Het controlepaneel kiest elke nummer tweemaal tot een oproep wordt beantwoord. Het systeem meldt dan de gebeurtenissen die voor telefoonnummer 1 zijn ingesteld.

Als een telefoonnummer wordt overgeslagen, wordt dit telefoonnummer weggelaten in de meldingsvolgorde. Telefoonnummers worden ingesteld met behulp van de locaties uit onderstaand tabel 1:

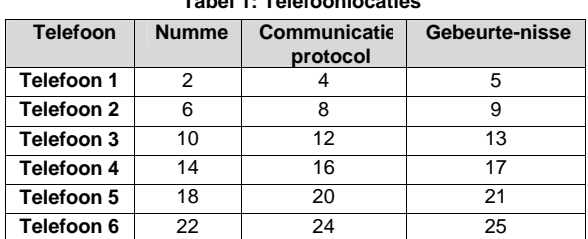

**Tabel 1: Telefoonlocaties** 

**BELANGRIJK:** U dient voor elk extra telefoonnummer gebeurtenissen in te stellen zodat het systeem hiervan een melding kan maken op dat telefoonnummer.

# **Voorkiesnummer van telefoonnummer instellen**

U kunt een voorkiesnummer van maximaal 4 cijfers instellen. Dit voorkiesnummer wordt gekozen voordat de telefoonnummers worden gekozen.

- 1. Als u zich niet in de programmeermode bevindt, drukt u op  $\ast$  **☉** en toets u vervolgens de **installateurcode** in. Op het LCD-bediendeel verschijnt dan de tekst : Tik module num vervolgens #.
- 2. Druk op  $\mathbf{Q}$ # om de module van het controlepaneel te selecteren.
- 3. Druk op  $\mathbf{0}$ # om het adres te kiezen en het telefoonprefix in te stellen.
- 4. Voer elk cijfer van het voorkiesnummer in gevolgd door  $\bigstar$ . Voorbeeld: als het voorkiesnummer 222 is, drukt u op 0,0,0,.
- 5. Als het voorkiesnummer minder dan 4 cijfers bevat, drukt u op  $\mathbf{0} \oplus \mathbf{4}$  nadat het laatste cijfer is geprogrammeerd om de locatie af te sluiten en in de programmeermode voor het controlepaneel te blijven.

**Opmerking:** de toetsen 0-9 stellen die cijfers voor. Toets 11 in om de Ster-toets (\*) in te stellen en 12 om de toets met het hekje (#) in te stellen. Als u 13 intoetst, stelt u op een willekeurig punt in het voorkiesnummer een vertraging van vier seconden in. Als pulskiezen vereist is, toetst u 15 in het segment in waar het pulskiezen moet beginnen. Als het volledige nummer met pulsen moet worden gekozen, drukt u op  $\mathbf{0} \mathbf{\Theta}$   $\mathbf{\ast}$  in segment 1. Standaard is toonkiezen ingesteld.

**BELANGRIJK:** als geen protocol wordt geprogrammeerd, fungeert het controlepaneel alleen als een **lokaal**  controlepaneel.

#### **Telefoonnummers instellen**

Toets het adres in waarin u het telefoonnummer wilt instellen, gevolgd door #. Zie Als een telefoonnummer wordt overgeslagen, wordt dit telefoonnummer weggelaten in de meldingsvolgorde. Telefoonnummers worden ingesteld met behulp van de locaties uit onderstaand tabel 1:

- 1. voor de locaties van de telefoonnummers. Voorbeeld: om naar telefoonnummer 1 te gaan, toetst u <sup>2</sup> # in.
- 2. Voer elk cijfer van het telefoonnummer in, gevolgd door  $\bigstar$ .
- 3. Als het telefoonnummer minder dan 16 cijfers bevat, drukt u op  $\mathbf{0} \Phi$ # nadat het laatste cijfer is geprogrammeerd om de locatie af te sluiten en in de programmeermode voor de module van het controlepaneel te blijven.

#### **Het communicatieprotocol instellen**

- 1. U hoeft dit alleen voor telefoonnummer 1 in te stellen. Druk op  $\mathbf{\Theta}$ # om adres 4 te openen.
- 2. Druk op  $\bigoplus$   $\bigstar$  (Gesproken bericht).

### **Meldbare gebeurtenissen configureren**

U moet de gebeurtenissen instellen die u door het systeem op elk telefoonnummer wilt laten melden. Er zijn 15 gebeurtenissen, die door de getallen 1-8 in twee segmenten worden vertegenwoordigd:

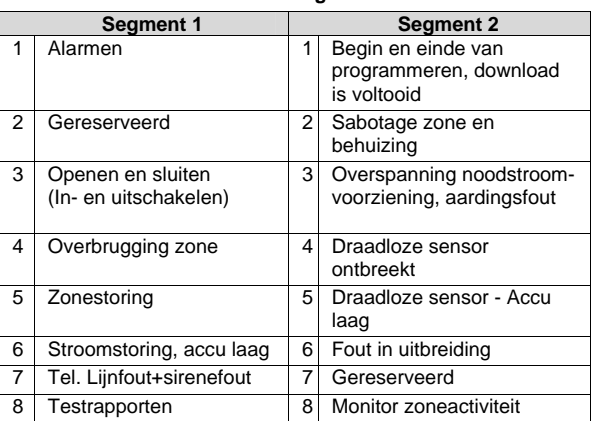

**Tabel 2: Meldbare gebeurtenissen** 

Standaard zijn alle gebeurtenissen ingeschakeld voor

telefoonnummer 1 en uitgeschakeld voor de telefoonnummers 2-6.

Toets het adres in waar u de gebeurtenissen wilt instellen die op het telefoonnummer worden gemeld, gevolgd door #. Als een telefoonnummer wordt overgeslagen, wordt dit telefoonnummer weggelaten in de meldingsvolgorde. Telefoonnummers worden ingesteld met behulp van de locaties uit onderstaand tabel 1:

- 1. voor de adressen van de telefoonnummers. Voorbeeld: om naar telefoonnummer 1 te gaan, toetst u  $\bullet$  # in.
- 2. Op het display verschijnen de nummers 1–8 die gebeurtenissen in segment 1 vertegenwoordigen (zie tabel 2).
- 3. Druk op de overeenkomstige cijfertoets van het bediendeel om een gebeurtenis in of uit te schakelen. Het getal wordt vervangen door een streepje (–), dat aangeeft dat de overeenkomstige gebeurtenis niet zal worden gemeld.
- 4. Druk op  $*$  om gebeurtenissen in segment 2 te configureren. U schakelt gebeurtenissen op dezelfde manier in.
- 5. Druk op  $*$  wanneer u klaar bent met het programmeren van gebeurtenissen in segment 2. Het adres wordt afgesloten, maar u blijft in de programmeermode van het controlepaneel.

# **Aantal kiespogingen instellen**

Als de oproep op een telefoonnummer niet wordt beantwoord, belt het systeem opnieuw naar dat nummer en gaat bij geen gehoor verder met het volgende nummer, enzovoort. U stelt als volgt in hoeveel kiespogingen het systeem uitvoert:

- 1. Druk op  $\bigcirc$   $\bigcirc$  # om de locatie te openen waar u het aantal kiespogingen gaat instellen.
- 2. Druk tweemaal op  $*$  om naar segment 2 te gaan en kiespogingen met een gesproken bericht in te stellen.
- 3. Toets het aantal kiespogingen in (1-15), gevolgd door  $\bigstar$ . Standaard is het aantal kiespogingen ingesteld op 8. Dit standaardaantal kiespogingen is afhankelijk van de landcode.

# **Kiesvertraging instellen**

U kunt een vertraging instellen tussen het ogenblik waarop een gebeurtenis plaatsvindt en het ogenblik waarop het systeem gesproken berichten begint te melden. Zo voorziet u een vertraging waarin de melding alsnog kan worden geannuleerd (bijvoorbeeld bij een vals alarm).

- 1. Druk op  $\bigcirc$   $\bigcirc$  # om het adres te openen waarin u een kiesvertraging gaat instellen.
- 2. Toets de duur van de vertraging in (0-255 seconden).

#### **Alle rapporten annuleren inschakelen**

Schakel de functie "Alles annuleren" in om alle rapporten te annuleren en alle meldingen met gesproken berichten te stoppen wanneer de gebruikerscode wordt ingevoerd.

- 1. Druk op  $\bigcirc$   $\bigcirc$  # om de locatie te openen waar u alle rapporten wilt afbreken.
- 2. Druk *viermaal* op  $\bigstar$  om naar segment 5 te gaan.
- 3. Dat segment bevat 8 opties. De cijfers 1-8 stellen ingeschakelde opties voor. Streepjes stellen uitgeschakelde opties voor.
- 4. Schakel optie 2 in met behulp van de overeenkomstige cijfertoets op het bediendeel en druk vervolgens op  $\bigstar$ .
- 5. Druk op  $\blacksquare$  om een stap terug te gaan.

# **HET SYSTEEM CONFIGUREREN VOOR MELDINGEN MET GESPROKEN BERICHTEN**

In het systeem moet het melden van gebeurtenissen ingeschakeld zijn. Daarnaast moet u ook de zones instellen waarvoor u doormelding wenst.

#### **Rapportage opties**

U moet het melden van gebeurtenissen inschakelen op systeemniveau. Er zijn twee adressen in module 0 (het controlepaneel) die moeten worden geconfigureerd.

Segment 3 van adres 34 wordt gebruikt om bepaalde communicatiemeldingen in te schakelen.

Locatie 51 wordt gebruikt om verschillende systeemfuncties en rapportagesopties in te schakelen.

- 1. Als u zich niet in de programmeermode bevindt, drukt u op  $\ast$  **☉** en toets u vervolgens de **installateurcode** in. Op het LCD-bediendeel verschijnt dan de tekst **Tik module num. Gevolgd door #.**
- 2. Druk op  $\mathbf{Q}$ # om het controlepaneel te selecteren.
- 3. Druk op  $\Theta \Theta$ # om locatie 34 te openen.
- 4. Druk *tweemaal* op  $\bigstar$  om naar segment 3 te gaan. Er kunnen 8 gebeurtenissen worden ingeschakeld.
- 5. De combinatie van cijfers en streepjes die verschijnt, is afhankelijk van uw landinstellingen.
- 6. Druk op de overeenkomstige cijfertoets op het bediendeel om de gebeurtenissen die in Configureer de gebeurtenissen in de segmenten 2, 3, 4 en 5 zoals hiervoor is aangegeven in tabel 3. Deze bevat een lijst van deze gebeurtenissen.
- 7. Druk *driemaal* op  $*$  nadat u de gebeurtenissen hebt geprogrammeerd. Hierdoor sluit u die locatie af, maar blijft u in de programmeermode van het controlepaneel.
- 8. Druk op  $\bigcirc$   $\bigcirc$  # en vervolgens op  $*$  om naar segment 2 te gaan.
- 9. Configureer de gebeurtenissen in de segmenten 2, 3, 4 en 5 zoals hiervoor is aangegeven in tabel 3. Deze bevat een lijst van deze gebeurtenissen.

#### **Tabel 3: Melding van gebeurtenissen inschakelen**

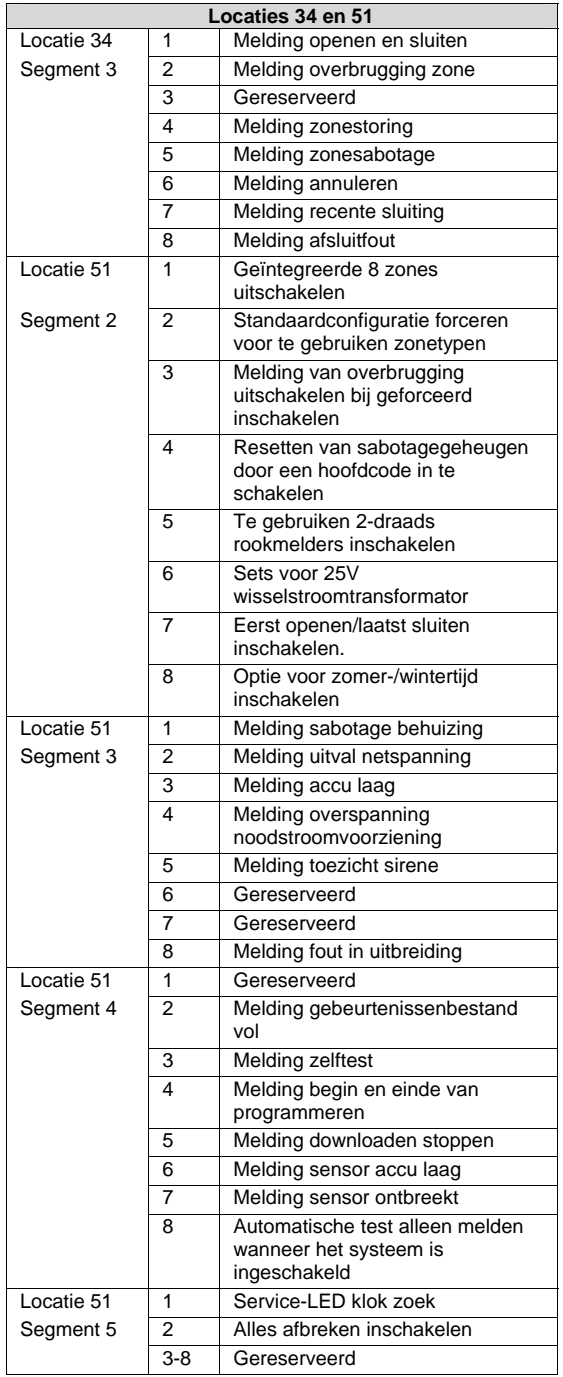

# **Zones configureren**

De toewijzing van gesproken berichten wordt uitgevoerd voor zone- en gebiedsgerelateerde gebeurtenissen.

#### TOEWIJZING VAN ZONEGEBEURTENIS

Voor elk zonetype kan een activeringsbericht worden geconfigureerd. Hiervoor stelt u in het derde segment van de 4/2-alarmlocaties het berichtnummer in.

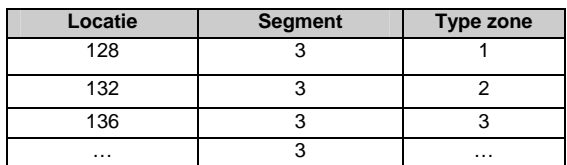

Voorbeeld: u stelt als volgt een zone als 'Inbraak' in voor de werking van meldingen met gesproken berichten.

- 1. Druk op  $\Theta \Theta$ # om het zonetype in te stellen.
- 2. Voer  $\bigcirc$   $\ast$  in segment 1 in om zone 1 in te stellen als een zone van het type 'Inbraak'.
- 3. Stel op die manier elke zone in die vereist is voor meldingen met gesproken berichten.

#### TOEWIJZING VAN SYSTEEMGEBEURTENISSEN

Deze klasse van gebeurtenissen (zoals in-en uitschakelen/zonestoringen, enz.) wordt geconfigureerd door het berichtnummer in te stellen in segment 3 van de locaties 69 tot en met 108 (zie "Tabel 4:Communicatiecodes").

# **WERKEN MET DE CS535-MODULE**

In de CS535-module kunnen 18 vooraf opgenomen gesproken berichten worden opgeslagen. Aan het begin van een melding wordt het introductiebericht afgespeeld. Het introductiebericht fungeert als een welkomstbericht van het systeem. Aan het einde van een melding wordt het adresbericht afgespeeld. De berichten 1 tot 15 kunnen alarmactiveringsberichten zijn. Het

bericht 16 wordt gebruikt voor de ontvangstbevestiging van het juiste 'kiss-off'-getal (Zie "Handshake en kiss-off configureren").

# **Gesproken berichten plannen**

Voordat u begint op te nemen, plant u de berichten zorgvuldig op basis van de gebeurtenissen voor ieder telefoonnummer(zie tabel 2) , en de gebeurtenissen uit het systeem (zie tabel 3). U moet de gebeurtenissen instellen die u door het systeem op elk telefoonnummer wilt laten melden. Er zijn 15 gebeurtenissen, die door de getallen 1-8 in twee segmenten worden vertegenwoordigd:

Voorbeeld: één bericht kan volstaan om het openen én sluiten te melden. Gebruik de tabel aan het einde van dit document om een overzicht te maken van de gewenste berichten en de volgorde waarin u ze gaat opnemen. U hebt die informatie later nodig bij de toewijzing van de berichten aan gebeurtenissen.

#### **Standaardinstellingen voor de CS535-module laden**

- 1. Als u zich niet in de programmeermode bevindt, drukt u op  $\ast \mathbf{\Theta}$  en toets u vervolgens de **installateurcode** in. Op het LCD-bediendeel verschijnt dan de tekst: tik module num.vervolgens #.
- 2. Druk op  $\bigcirc$   $\bigcirc$  # om de CS535-module te programmeren.
- 3. Toets  $\mathbf{0.0}$   $\mathbf{0.4}$  in als reset-opdracht.
- 4. Het bediendeel geeft drie geluidssignalen om aan te geven dat de instellingen worden geladen.

#### **LED's van de CS535-module**

De CS535-module heeft drie 3 LED's die handig zijn bij het instellen van gesproken meldingen:

- $\Box$  LED voor opnemen/afspelen geeft aan dat de CS535-module bezig is met het opnemen of afspelen van berichten. Zie  $\mathbb G$  in Afbeelding 1.
- $\Box$  LED voor melding geeft aan dat de CS535-module bezig is met het verzenden van een melding. Zie  $\oslash$ in Afbeelding 1.
- $\Box$  LED voor busactiviteit knippert als de CSx75-bus correct functioneert. Zie  $\circledS$  in Afbeelding 1.

# **De programmeermode starten**

- 1. Als u zich niet in de programmeermode bevindt, drukt u op  $\ast$  **❸** en toets u vervolgens de **installateurcode** in. Op het LCD-bediendeel verschijnt dan de tekst **Tik module num. vervolgens #**.
- 2. Druk op  $\bigcirc$   $\bigcirc$  # om de CS535-module te programmeren.
- 3. U kunt nu berichten beginnen op te nemen en af te spelen (afzonderlijk of allemaal tegelijk).

# **Alle berichten opnemen**

- 1. Druk op  $\mathbf{Q}$ # om het adres te selecteren waar u de voorkeuren voor opnemen/afspelen wilt instellen.
- 2. Druk in segment 1 op  $\bullet$  gevolgd door  $\ast$  om de opnamemode te starten.
- 3. Druk in segment 2 op  $\bullet$  gevolgd door  $\ast$  om alle berichten op te nemen.
- 4. Druk in segment 3 opnieuw op  $\bigstar$ .
- 5. Sluit een telefoontoestel aan op de telefoonaansluiting van de CS535-module. Zie  $\textcircled{\tiny 9}$  in Afbeelding 1.
- 6. Druk op de schakelaar van de CS535-module en neem het introductiebericht op. Zie  $\Phi$  in Afbeelding 1.
- 7. Stop de opname door opnieuw op de knop te drukken. Het introductiebericht wordt nu afgespeeld.
- 8. Als u tevreden bent met het bericht, drukt u opnieuw op de knop om het volgende bericht op dezelfde manier op te nemen.

**Opmerking:** let op de LED voor opnemen/afspelen om zeker te zijn dat u niet met de opname van het volgende bericht begint wanneer er nog een bericht wordt afgespeeld.

- 9. Als u een bericht opnieuw wilt opnemen, drukt u tweemaal (snel) op de knop en neemt u het bericht opnieuw op.
- 10. Neem al uw berichten op en eindig met het adresbericht.

# **Specifieke berichten opnemen**

Als u een specifiek bericht (opnieuw) wilt opnemen zonder opnieuw alle berichten op te nemen, kunt u het bericht dat u wilt opnemen, selecteren.

## **Lengte van berichten**

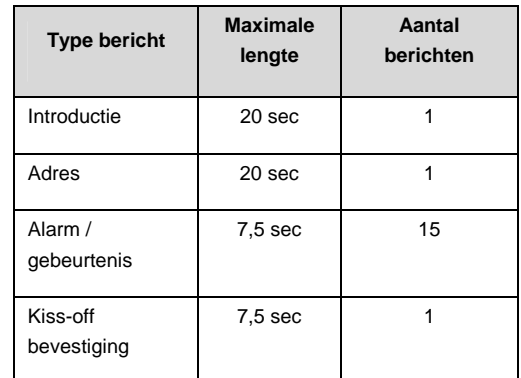

# **Introductie- en adresberichten**

- 1. Druk op  $\mathbf{0}^{\#}$  om het adres te selecteren waar u de voorkeuren voor opnemen/afspelen wilt instellen.
- 2. Druk in segment 1 op  $\bullet$  gevolgd door  $\ast$  om de opnamemodus te starten.
- **3.** Druk in segment 2 op  $\mathbf{0} \star$  om het introductiebericht op te nemen.

# **Of**

Druk op  $\bigotimes \bigstar$  om het adresbericht op te nemen.

- 4. Druk in segment 3 opnieuw op  $\bigstar$ .
- 5. Sluit een telefoontoestel aan op de telefoonaansluiting van de CS535-module. Zie  $@$  in Afbeelding 1.
- 6. Druk op de schakelaar van de CS535-module en neem het introductie- of adresbericht op. Zie  $\bigoplus$  in Afbeelding 1.
- 7. Stop de opname door opnieuw op de knop te drukken. Uw bericht wordt nu afgespeeld.

#### **Activeringsberichten**

De CS535-module kan 15 activeringsberichten weergeven.

- 1. Druk op  $\mathbf{Q}$ # om de het adres te selecteren waar u de voorkeuren voor opnemen/afspelen wilt instellen.
- 2. Druk in segment 1 op  $\bullet$  gevolgd door  $*$  om de opnamemode te starten.
- **3.** Druk in segment 2 op  $\bigcirc$   $\ast$  om een specifiek activeringsbericht op te nemen. **Of**  Druk in segment 2 op  $\bigotimes$   $\bigstar$  om een reeks

activeringsberichten op te nemen.

4. Toets in segment 3 het nummer in van het specifieke bericht (1-15) dat u wilt opnemen, gevolgd door  $\bigstar$ . **Of** 

Als u een reeks activeringsberichten opneemt, toetst u in segment 3 het nummer in van het bericht waarmee u wilt starten, gevolgd door  $*$ .

- 5. Sluit een telefoontoestel aan op de telefoonaansluiting van de CS535-module. Zie  $@$  in Afbeelding 1.
- 6. Druk op de schakelaar van de CS535-module en neem het bericht op. Zie  $\bigcirc$  in Afbeelding 1.
- 7. Stop de opname door opnieuw op de knop te drukken. Uw bericht wordt nu afgespeeld.

8. Als u een reeks berichten opneemt, gaat u gewoon verder met de opname van elk volgend bericht tot u klaar bent.

**Opmerking:** als u op een bepaald moment een fout hebt gemaakt en de opname wilt stoppen, toetst u in segment 1  $\mathbf{0}$   $\ast$  in en drukt u vervolgens op # om de locatie af te sluiten.

# **Alle berichten afspelen**

- 1. Druk op  $\mathbf{0}$ # om het adres te selecteren waar u de voorkeuren voor opnemen/afspelen wilt instellen.
- 2. Druk in segment 1 op  $\bullet$  om de afspeelmode te starten.
- 3. Druk in segment 2 op  $\bigcirc$   $\blacklozenge$  om alle berichten af te spelen.
- 4. Druk in seament 3 opnieuw op  $\bigstar$ .
- 5. Sluit een telefoontoestel aan op de telefoonaansluiting van de CS535-module. Zie  $\textcircled{9}$  in Afbeelding 1.
- 6. Druk op de schakelaar van de CS535-module en speel het introductiebericht af. Zie  $\overline{\Phi}$  in Afbeelding 1.
- 7. Stop het afspelen door opnieuw op de knop te drukken.
- 8. Druk nogmaals op de knop om het volgende bericht af te spelen, enzovoort.

# **Specifieke berichten afspelen**

Als u een specifiek bericht wilt afspelen, selecteert u het bericht dat u wilt beluisteren.

#### **Introductie- en adresberichten**

- 1. Druk op  $\mathbf{Q}$ # om het adres te selecteren waar u de voorkeuren voor opnemen/afspelen wilt instellen.
- 2. Druk in segment 1 op  $\bigotimes$   $\bigstar$  om de afspeelmode te starten.
- **3.** Druk in segment 2 op  $\mathbf{0} \star$  om het introductiebericht af te spelen.

**Of** 

Druk in segment 2 op  $\bigcirc$   $\blacklozenge$  om het adresbericht af te spelen.

- 4. Druk in segment 3 opnieuw op  $\bigstar$ .
- 5. Sluit een telefoontoestel aan op de telefoonaansluiting van de CS535-module. Zie  $\textcircled{9}$  in Afbeelding 1.
- 6. Druk op de schakelaar van de CS535-module om het introductie- of adresbericht te beluisteren. Zie  $\Phi$  in Afbeelding 1.
- 7. Stop het afspelen door opnieuw op de knop te drukken.

#### **Activeringsberichten**

De CS535-module geeft activeringsberichten tussen de waarden 1-15.

- 1. Druk op  $\mathbf{Q}$ # om het adres te selecteren waar u de voorkeuren voor opnemen/afspelen wilt instellen.
- 2. Druk in segment 1 op  $\bigotimes \bigstar$  om de afspeelmode te starten.
- 3. Druk in segment 2 op  $\bigoplus$   $\bigstar$  om een specifiek activeringsbericht te beluisteren.
- 4. Toets in segment 3 het nummer in van het specifieke bericht

(1-15) dat u wilt beluisteren, gevolgd door  $\bigstar$ .

- 5. Sluit een telefoontoestel aan op de telefoonaansluiting van de CS535-module. Zie  $\circledcirc$  in Afbeelding 1.
- 6. Druk op de schakelaar van de CS535-module en beluister het bericht. Zie 4 in Afbeelding 1.
- 7. Stop het afspelen door opnieuw op de knop te drukken.

#### **Handshake en kiss-off configureren**

Wanneer de CS535-module een gebeurtenis meldt en de oproep wordt beantwoord, speelt het systeem het introductiebericht af tot de persoon die de oproep beantwoordt, op een specifieke toets van zijn/haar telefoontoestel drukt. Dat is het zogeheten handshake-getal. Het kiss-off-getal is het getal dat de persoon die de oproep beantwoordt op zijn/haar telefoontoestel kiest om de melding te beëindigen. Dat getal geeft aan dat de melding is geslaagd. De spraakmodule bevestigt de ontvangst van het correcte DTMF kiss-off-getal door bericht 16 af te spelen.

De handshake en kiss-off kan worden ingesteld als een druk op een willekeurige of specifieke toets van de telefoon. Als u een specifieke telefoontoets instelt voor handshake en kiss-off, moet de persoon die de oproep beantwoordt op de hoogte worden gesteld van die instellingen.

**Opmerking:** het spraakprotocol kan GEEN 'communicatiefout'signaal genereren.

U kunt deze getallen noteren op pagina 8. Stel ze als volgt in:

- 1. Druk op  $\mathbf{0}$ # om het adres te selecteren waar u DTMF-getallen wilt instellen.
- 2. Toets in segment 1 het vereiste DTMF-getal voor de handshake in, gevolgd door  $\bigstar$ .
- 3. Toets in segment 2 het DTMF-getal voor de kiss-off in, gevolgd door  $\bigstar$ .
- 4. Druk op **d** om terug te gaan naar **Tik module num vervolgens #**.

**Opmerking:** de toetsen 0-9 stellen die cijfers voor. Toets 10 in om de Ster-toets ( $*$ ) in te stellen en 11 om de toets met het hekje (#) in te stellen. Als u 12 intoetst voor kiss-off betekent dit dat er geen kiss-off is vereist. Standaard zijn Handshake en Kiss-off ingesteld op 15 (elke druk op een telefoontoets wordt geaccepteerd).

#### **BERICHTEN AAN ALARMGEBEURTENISSEN TOEWIJZEN**

Nadat u de telefoonnummers hebt geconfigureerd, het systeem hebt ingesteld om de berichten te melden en de berichten hebt opgenomen, moet u elke alarmgebeurtenis die u wilt melden, toewijzen aan een bericht. Op die manier weet de CS535-module welk bericht moet worden gemeld wanneer het overeengekomen alarm zich voordoet.

Aan elke gebeurtenis kan een van de 15 vooraf ingenomen gesproken berichten worden toegewezen. Het controlepaneel heeft voor elke gebeurtenis een communicatiecode. Het overzicht van uw gesproken berichten dat u eerder hebt gemaakt, kunt u hier gebruiken.

- 1. Als u zich niet in de programmeermode bevindt, drukt u op  $\ast \mathbf{\Theta}$  en toets u vervolgens de **installateurcode** in. Op het LCD-bediendeel verschijnt dan de tekst **Tik module num vervolgens #**.
- 2. Druk op  $\mathbf{Q}$ # om het controlepaneel te selecteren.
- 3. Toets de communicatiecode voor de vereiste gebeurtenis in gevolgd door # (zie tabel 5)
- 4. Druk *tweemaal* op  $*$  om naar segment 3 te gaan.
- 5. Toets het getal in van het bericht dat u aan de gebeurtenis wilt toewijzen en druk vervolgens op  $*$ .
- 6. Toets de communicatiecode voor de volgende gebeurtenis in, gevolgd door #.
- 7. Druk *tweemaal* op  $*$  om naar segment 3 te gaan.
- 8. Toets het getal in van het bericht dat u aan de gebeurtenis wilt toewijzen en druk vervolgens op  $*$ .
- 9. Wijs op dezelfde manier een bericht aan de andere gebeurtenissen toe.

**Opmerking**: u kunt eenzelfde bericht aan meerdere gebeurtenissen toewijzen. U kunt bijvoorbeeld een bericht dat naar het openen en sluiten verwijst, toewijzen aan deze beide gebeurtenissen.

Zie Tabel 4: Voorbeelden van berichttoewijzingen.

**Tabel 5: Communicatiecodes** 

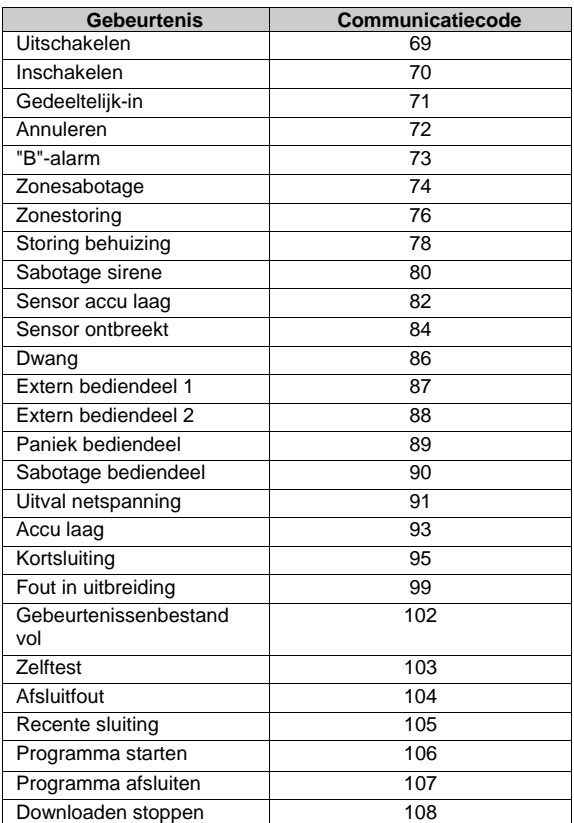

# **Tabel 6: Voorbeelden van berichttoewijzingen**

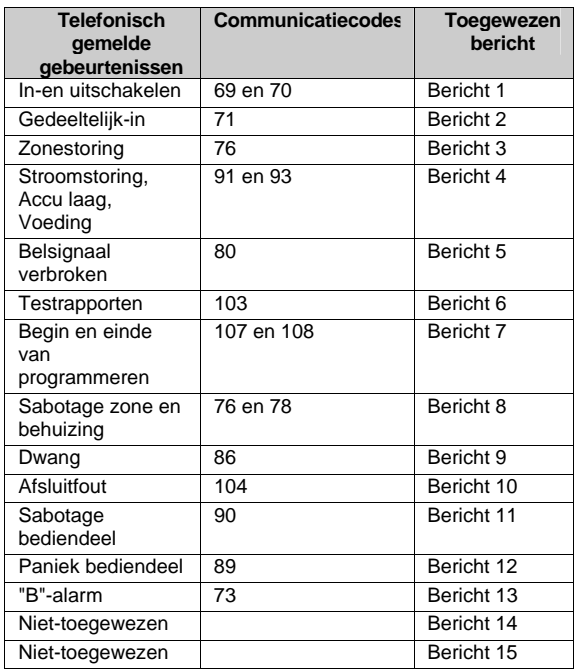

#### **SPECIFICATIES**

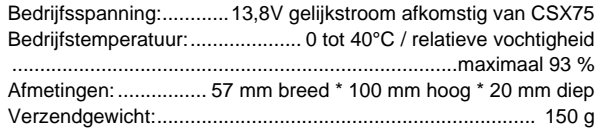

# **CONFORMITEITSVERKLARING**

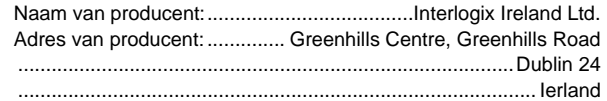

# **Conformiteitsmiddelen**

Wij verklaren op eigen verantwoordelijkheid dat dit product beantwoordt aan Richtlijn 93/68/EEC (Marking) en/of beantwoordt aan de essentiële vereisten en alle andere relevante bepalingen van 1999/5/EC (R&TTE) op basis van resultaten van tests die zijn uitgevoerd op grond van (niet-)geharmoniseerde standaarden in overeenkomst met de eerder vermelde Richtlijnen.

# **EMC- en veiligheidsnormen**

- $\Box$  EN 50130-4/A1 (1998)  $\Box$  EN 55022 (1998)
- $\Box$  IEC 60950 3e ed. (1999-4)  $\Box$  EN 61000-3-2/A14 (2000)
- -
- $\Box$  EN61000-3-3 (1995)  $\Box$  Testrapporten (op de
- productielocatie)

# **UW BERICHTEN PLANNEN**

Gebruik deze tabel om een uw berichten te plannen en er een overzicht van bij te houden.

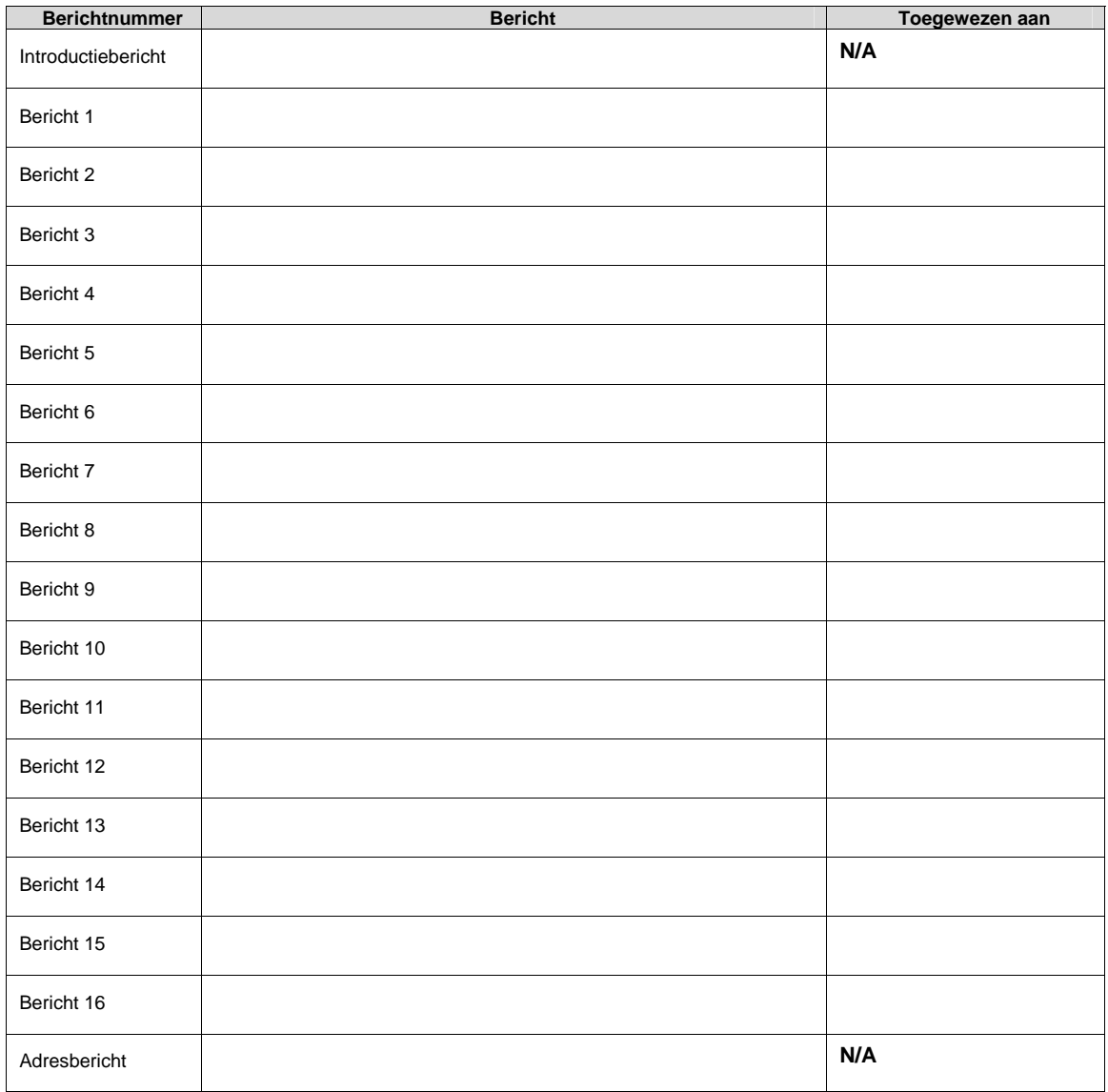

Noteer hier eventuele specifieke vereisten voor de handshake en kiss-off:

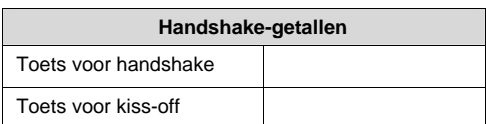